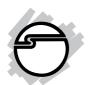

# FireWire 800 3-Port PCI Quick Installation Guide

## Introducing the FireWire 800 3-Port PCI

The *FireWire 800 3-Port PCI* is designed to support both PC and Mac computers. It provides 3 independent hotpluggable Firewire 800 (1394b) ports with data transfer rates up to 800Mbps.

## Features and Benefits

- Provides 3 FireWire 800 (1394b) ports for multiple 1394b and 1394a
- Supports IEEE 1394b and backwards compatible with 1394a-2000 and 1394-1995 standards
- Supports data transfer rates of 100, 200, 400, and 800Mbps
- Built-in 4-pin power connector provides a reliable power source when connected to the system's power supply (recommended)

# System Requirements

#### PC:

- Pentium or equivalent PC with an available PCI slot
- Windows 98SE/ME/2000/XP/Server 2003

#### Mac:

- Power Mac G3 (Blue & White) or later with an available PCI slot
- Mac OS 9.1-9.2.x, Mac OS 10.1.x-10.2.3: Up to 400 Mbps
- Mac OS (v10.2.4) or later: Up to 800 Mbps

04-0398A 1

## **Package Contents**

- FireWire 800 3-Port PCI adapter
- Spare standard low profile bracket
- Driver CD
- This quick installation guide

## **Board Layout**

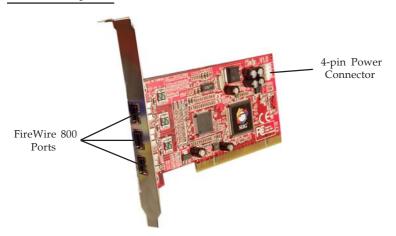

Figure 1. Board Layout

## Hardware Installation

**Note:** For low profile systems, replace the currently mounted bracket with the included low profile bracket. General instructions for installing the card are provided below, since the design of computer cases and motherboards vary. Refer to your computer's reference manual for further information, if needed.

Static Electricity Discharge may permanently damage your system. Discharge any static electricity build up in your body by touching your computer's case for a few seconds. Avoid any contact with internal parts and handle cards only by their external edges.

- 1. Turn OFF the power to your computer and any other connected peripheral devices. Unplug the computer's power cord.
- 2. Remove your computer's cover and install the card in an available PCI slot.
- 3. Push the board down firmly, but gently, until it is well seated.
- 4. Connect an available 4-pin power connector from the system power supply to the 4-pin power connector on the *FireWire 800 3-Port PCI* (see figure 1, page 2). This connection is optional, but recommended for reliable power output.
- 5. Secure the card and replace the cover.

#### **Driver Installation**

This section provides information on how to install the *FireWire 800 3-Port PCI* drivers.

## Windows Driver Installation

#### Windows 98SE

- 1. At the Add New Hardware Wizard, click Next.
- 2. Select Search for the best driver for your device (Recommended), then click Next.
- 3. Insert the driver CD, check **CD-ROM drive**, uncheck the other boxes, then click **Next**.
- 4. Click **Next**, then **Next** again.
- 5. If prompted for the *Windows 98SE* CD, insert it, then click **OK**.
- 6. Click **Finish** and restart Windows to complete the installation.

#### **Windows ME**

- 1. At the Add New Hardware Wizard, insert the driver CD, select Automatic Search for a better driver (Recommended), then click Next.
- 2. Click **Finish**.
- 3. Click **Yes** to restart Windows and complete the installation.

## Windows 2000

Windows 2000 automatically installs it's built-in 1394a driver. To get the full speed out of this controller, install the Firewire 800 driver using the directions below.

- 1. Right click **My Computer**, click **Manage**, then click **Device Manager**.
- 2. Double click **IEEE 1394 Bus host controller**, then double click **Texas Instruments OHCI Compliant IEEE 1394 Host Controller**.
- 3. Click the **Driver** tab, then **Update driver** button.
- 4. At the **Upgrade Device Driver Wizard** window, click **Next**.
- 5. Select **Search for a suitable driver for my device**, then click **Next**.
- 6. Insert the driver CD, check **CD-ROM drives**, then click **Next**.
- 7. Click **Next**, then click **Finish**.
- 8. Restart Windows to complete the installation.

#### Windows XP/Server 2003

Windows XP and Server 2003 automatically installs it's built-in 1394a driver. To get the full speed out of this controller, install the Firewire 800 driver using the directions on page 5.

- 1. Right click **My Computer**, click **Manage**, then click **Device Manager**.
- 2. Double click **IEEE 1394 Bus host controller**, then double click **Texas Instruments OHCI Compliant IEEE 1394 Host Controller**.
- 3. Click the **Driver** tab, then **Update Driver** button.
- 4. Select **Install from a list or specific location**, then click **Next**.
- 5. Select **Don't search.** I will choose the driver to install, then click **Next**.
- 6. Insert the driver CD, click **Have disk**.
- 7. Type in **D**:, then click **OK**. (Change **D**: to match your CD-ROM drive letter)
- 8. Select **OHCI IEEE 1394b Host Controller**, then click **Next**.
- 9. Click **Continue Anyway**. Our driver has been thoroughly tested in Windows for stability.
- 10. Click **Finish**. Restart Windows to complete the installation.

## To Verify Windows Installation

1. Check **Device Manager** to verify successful installation.

<u>Windows 98SE/ME</u>: From the main desktop, right click **My Computer**, then click **Properties**. Click **Device Manager** tab.

<u>Windows 2000/XP/Server 2003</u>: Right click **My** Computer, then click **Manage**. Click **Device** Manager.

2. Double click **1394 Bus Controller** or **IEEE 1394 Bus host controllers**, and an **OHCI IEEE 1394b Host Controller** should be displayed.

## **Mac OS Driver Installation**

- 1. **Mac OS 10.2.4 or later** has built-in FireWire 800 (1394b) driver support with the operating system. No driver installation is needed. The *FireWire 800 3-Port PCI* will work up to 800 Mbps.
- 2. **Mac OS 9.1, 9.2.x, and Mac OS 10.1.x-10.2.3** have built-in FireWire 4000 (1394a) driver support with the operating system. No driver installation is needed. The *FireWire 800 3-Port PCI* will work up to 400 Mbps.

.

## **Technical Support and Warranty**

**QUESTIONS?** SIIG's **Online Support** has answers! Simply visit our website at *www.siig.com* and click on **Support**. Our online support database is updated daily with new drivers and solutions. Answers to your questions could be just a few clicks away. You can also submit questions online and one of our technical support analysts will promptly respond.

A lifetime manufacturer warranty supplied with this product is offered by SIIG, Inc. Please see SIIG website for more warranty details. If you should happen to encounter any problems with this product, please follow the procedures below.

If it is within the store's return policy period, please return the product to the store where you purchased from.

If your purchase has passed the store's return policy period, please follow these steps to have the product repaired or replaced.

Step 1: Submit your RMA request.

Go to **www.siig.com**, click **Support**, then **RMA** to submit a request to <u>SIIG RMA</u>. If the product is determined to be defective, an RMA number will be issued. SIIG RMA department can also be reached at (510)413-5333.

**Step 2:** After obtaining an RMA number, ship the product.

- Properly pack the product for shipping. All software, cable(s) and any other accessories that came with the original package must be included.
- Clearly write your RMA number on the top of the returned package. SIIG will refuse to accept any shipping package, and will not be responsible for a product returned without an RMA number posted on the outside of the shipping carton.
- You are responsible for the cost of shipping the product to SIIG at the following address:

SIIG, Inc. 6078 Stewart Avenue Fremont, CA 94538 RMA#:

 SIIG will ship the repaired or replaced product via Ground in the U.S and International Economy outside of the U.S at no cost to the customer.

#### About SIIG, Inc.

Founded in 1985, SIIG, Inc. is a leading computer upgrade manufacturer of I/O connectivity products, including PCI & ISA serial and parallel ports, USB, Serial ATA & UltraATA controllers, FireWire (1394a/b), Networking, Sound Cards, and other accessories. SIIG is the premier one-stop source of upgrades.

SIIG products offer comprehensive user manuals, many user-friendly features, and are backed by an extensive manufacturer warranty. High-quality control standards are evident by the overall ease of installation and compatibility of our products, as well as one of the lowest defective return rates in the industry. SIIG products can be found in computer retail stores, mail order catalogs, and e-commerce sites in the Americas and the UK, as well as through major distributors, system integrators, and VARs.

#### PRODUCT NAME

FireWire 800 3-Port PCI

FCC RULES: TESTED TO COMPLY WITH FCC PART 15, CLASS B OPERATING ENVIRONMENT: FOR HOME OR OFFICE USE

#### FCC COMPLIANCE STATEMENT:

This device complies with part 15 of the FCC Rules. Operation is subject to the following two conditions: (1) This device may not cause harmful interference, and (2) this device must accept any interference received, including interference that may cause undesired operation.

THE PARTY RESPONSIBLE FOR PRODUCT COMPLIANCE

SIIG, Inc.

6078 Stewart Ave.

Fremont, CA 94538-3152

FireWire 800 3-Port PCI is a trademark of SIIG, Inc.

SIIG and SIIG logo are registered trademarks of SIIG, Inc. Microsoft and Windows are registered trademarks of Microsoft Corporation. Pentium is a registered trademark of Intel Corporation. Mac and Mac OS are registered trademarks of Apple Computer. Other names used in publication are for identification only and may be trademarks of their respective companies.